C++ ProgrammingHomework #15

Speaker: Wen-Jen LinDate: 2008.05.30

## HW15

- • Modify the code of HW13, and implement the functions according to Ch14, then done the below exercises.
	- 1. Complete the example in Chapter 14 so that you can run the program to draw elements as shown in Figure14-20.
	- 2. You don't need to include the "Mouse Capturing" feature.
	- 3. Add the menu item and Toolbar button for an element of type ellipse, and **define a class** to support **drawing ellipses** defined by **two points** on opposite corners of their enclosing rectangle.  $(Hint: ...CRect(Start - (End-Start), End);)$

Example, you can draw something you like.

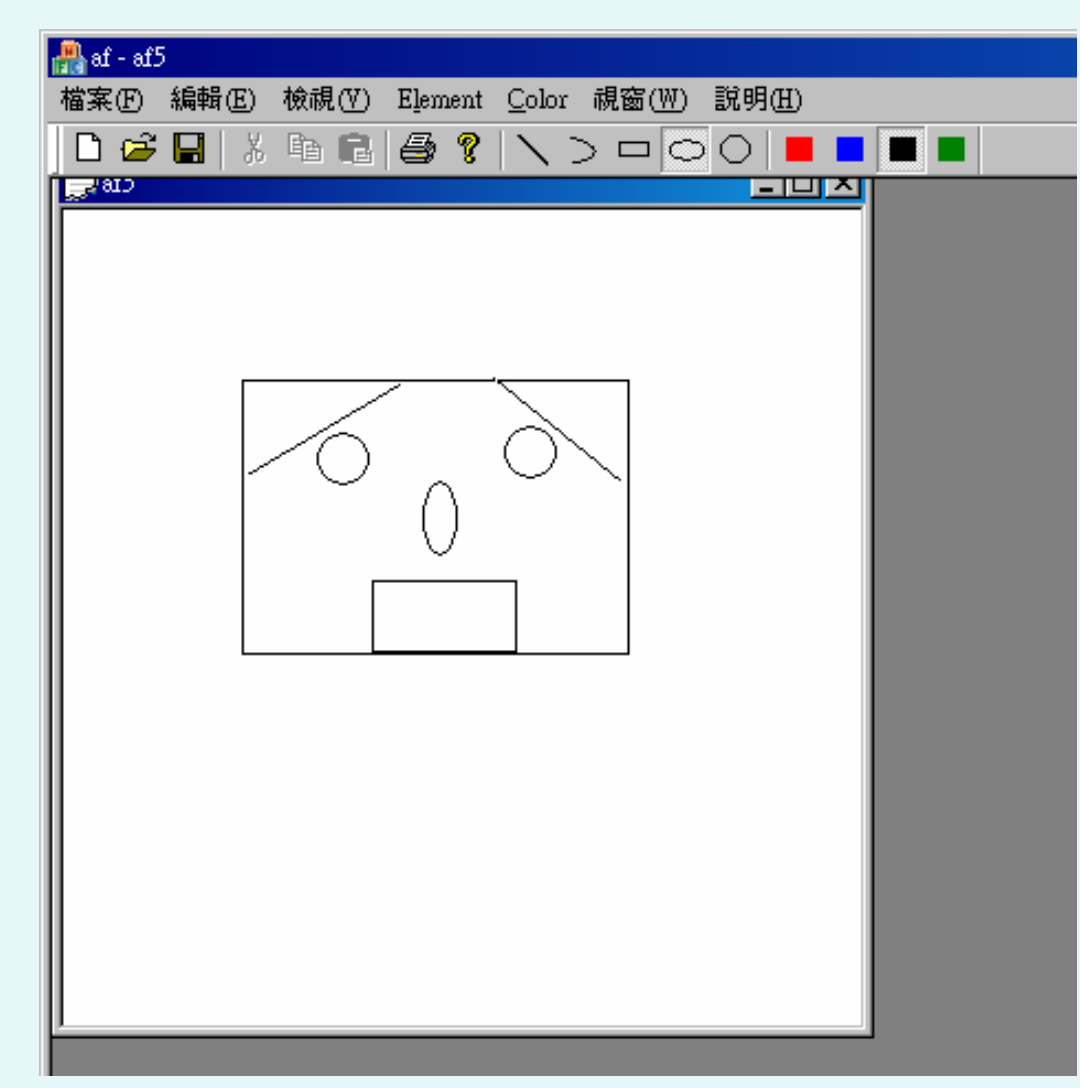

## Note

- Deadline:2008/5/30 10:00 AM
- Upload to the following link
	- http://ms11.voip.edu.tw/cs102/
- Project Name
	- e.g. HW15\_91234567
- Compress the folder to a ZIP or RAR file
- •God bless you.<sup>©</sup> Go!Go!Go!